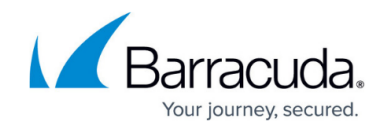

# **How to Create User-Aware Access Rules**

#### <https://campus.barracuda.com/doc/14319745/>

To control traffic for certain users, you can configure a user-aware access rule. First, create a user object that includes the users whose traffic you want to control. Because users are included by their login names or authentication groups, ensure that you have set up your external or local authentication method. After creating the user object, apply it to the access rule.

### **Step 1. Create a User Object**

#### Before you begin:

Because users are included by their login names or authentication groups, verify that you have set up authentication. For more information, see:

- [How to Configure an External Authentication Service](http://campus.barracuda.com/doc/13305789/)
- [How to Configure Local Authentication](http://campus.barracuda.com/doc/13305791/)

To create the user object:

- 1. Go to the **FIREWALL > User Objects** page.
- 2. Click **Create User Object**.
- 3. Enter a **Name** for the user object.
- 4. To include a specific user, enter the username under the **User** tab. You can use an asterisk (**\***) and question mark (**?**) as wildcards.
- 5. To include an existing user object, click the **User Object** tab.
- 6. To include users by group, click the **Group** tab. You can use an asterisk (**\***) and question mark (**?**) as wildcards.
- 7. Click **Save**.

#### **Step 2. Apply the User Object to an Access Rule**

To apply the user object to a access rule:

- 1. Go to the **FIREWALL > Firewall Rules** page.
- 2. Create or edit a access rule.
- 3. In the rule editor window, click the **ADVANCED** tab.
- 4. In the **VALID FOR USERS** section, add the user objects that include the users whose traffic should be handled by the rule.

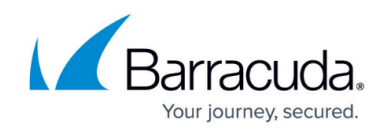

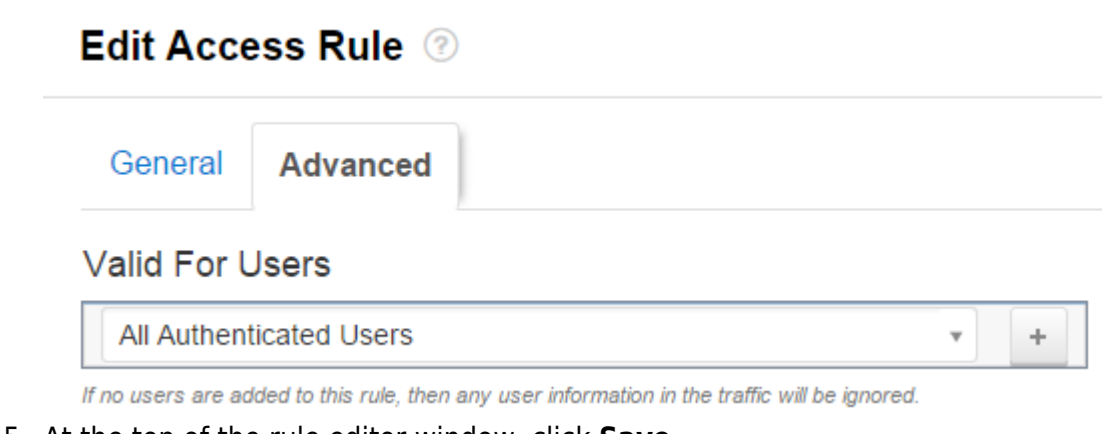

5. At the top of the rule editor window, click **Save**.

### **Step 3. Verify the Order of the Access Rules**

Because rules are processed from top to bottom, ensure that you arrange your rules in the correct order. You must especially ensure that your rules are placed above the BLOCKALL rule; otherwise, the rules are blocked. For more information, see [Firewall Rules Order](http://campus.barracuda.com/doc/13305510/).

After adjusting the order of the rules, click **Save**.

## Barracuda NextGen Firewall X

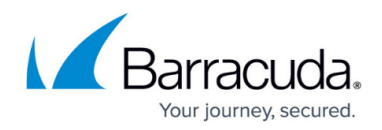

#### **Figures**

1. firewall users 67 01.png

© Barracuda Networks Inc., 2020 The information contained within this document is confidential and proprietary to Barracuda Networks Inc. No portion of this document may be copied, distributed, publicized or used for other than internal documentary purposes without the written consent of an official representative of Barracuda Networks Inc. All specifications are subject to change without notice. Barracuda Networks Inc. assumes no responsibility for any inaccuracies in this document. Barracuda Networks Inc. reserves the right to change, modify, transfer, or otherwise revise this publication without notice.